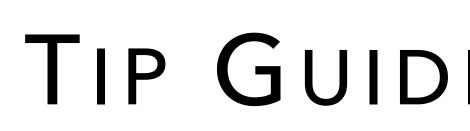

# OneView

## TIP GUIDE : DOCUMENTS

#### DOCUMENTS

**9** Drag and Drop:

box.

Upload, download, and share from the Documents tab in your providers' profiles. Attach documents to specific credentialing records in these sections: Education & Training, Peer References, Licensure, Certifications, Medical Malpractice, & Healthcare Payors.

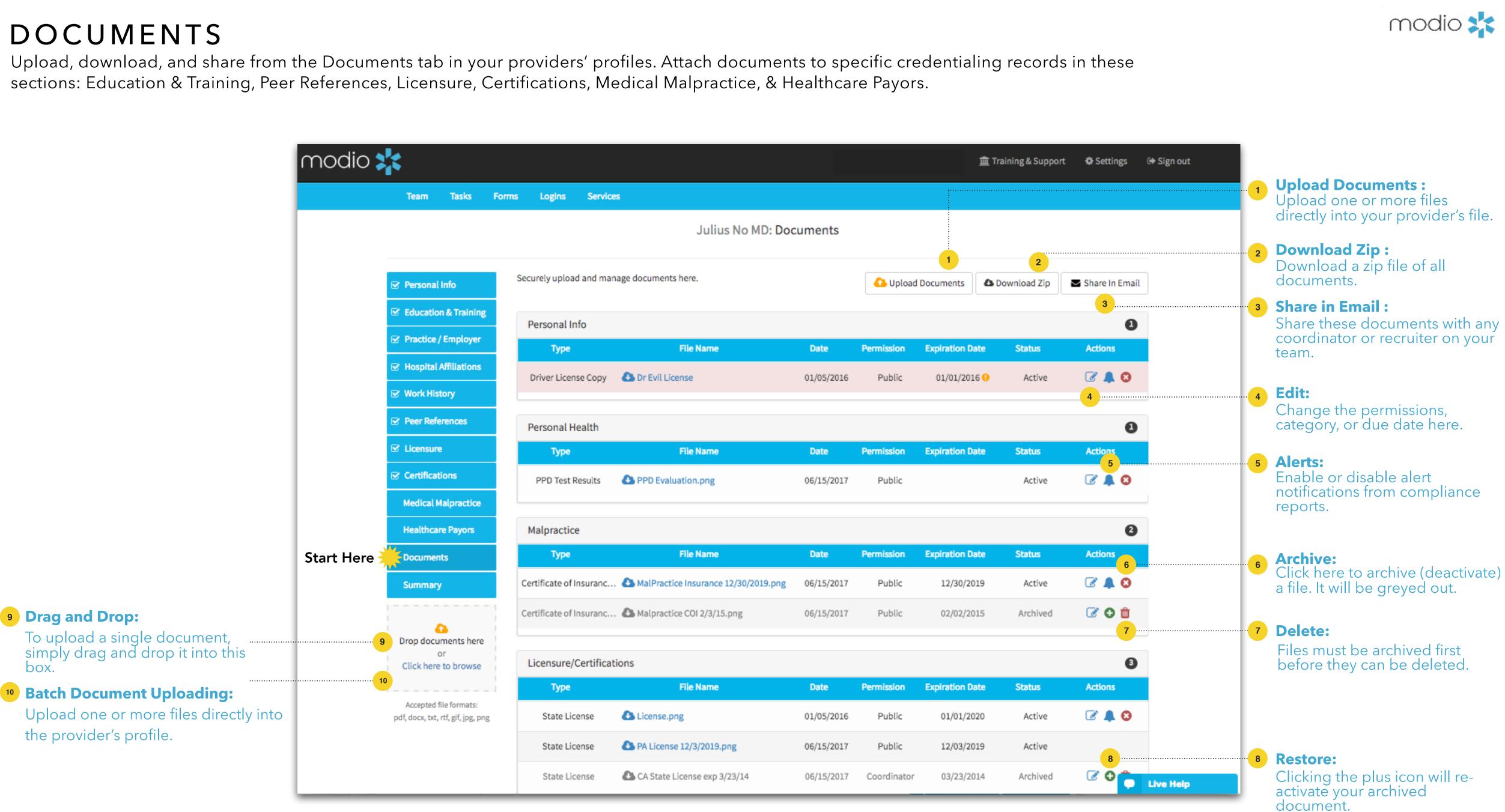

#### DOCUMENTS: FILE UPLOAD

Upload and store documents directly into your provider's profile.

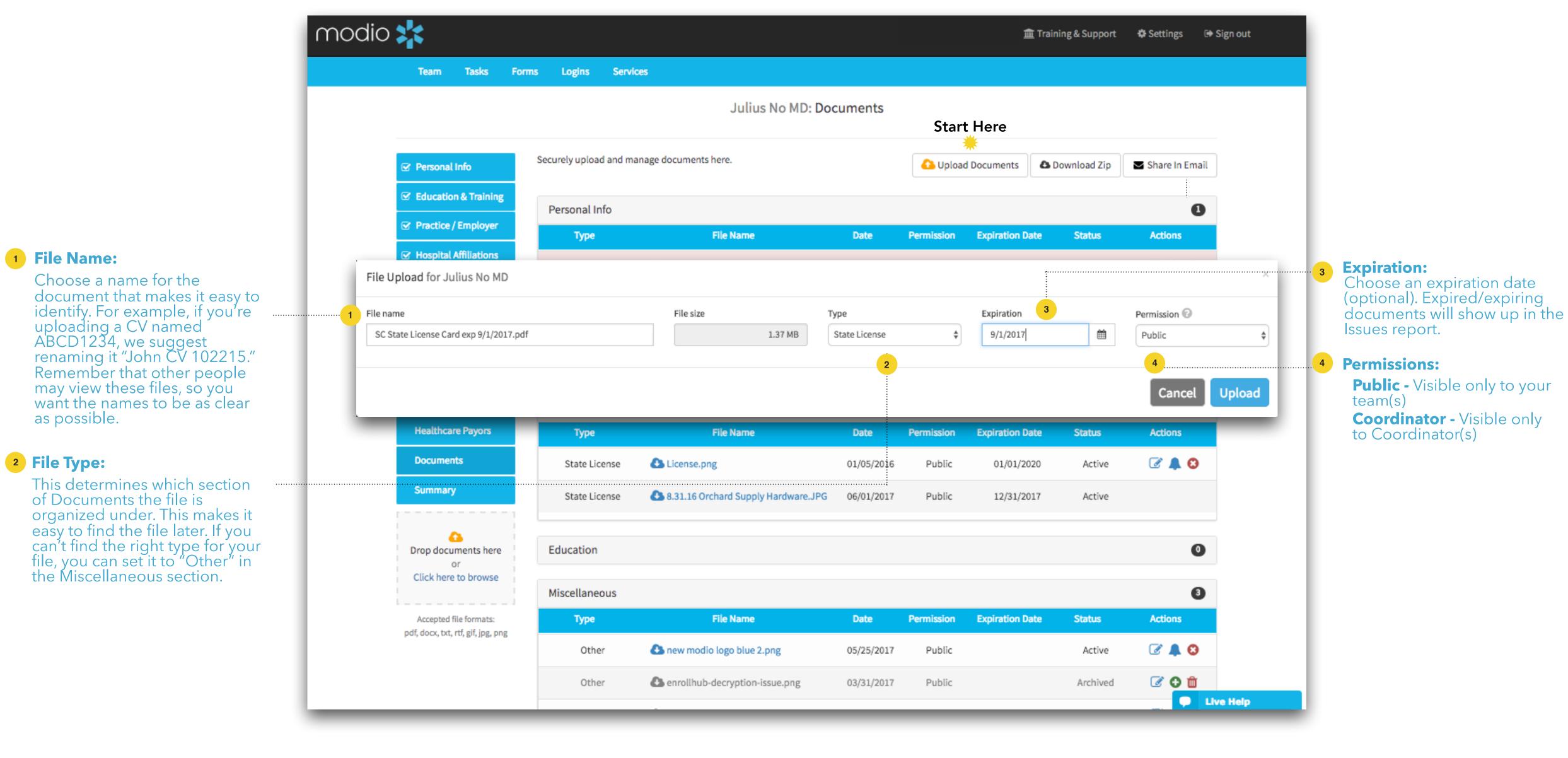

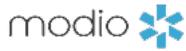

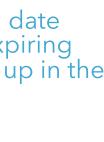

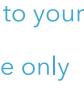

#### **DOCUMENTS: FILE SHARE**

Share documents with yourself or anyone in your organization.

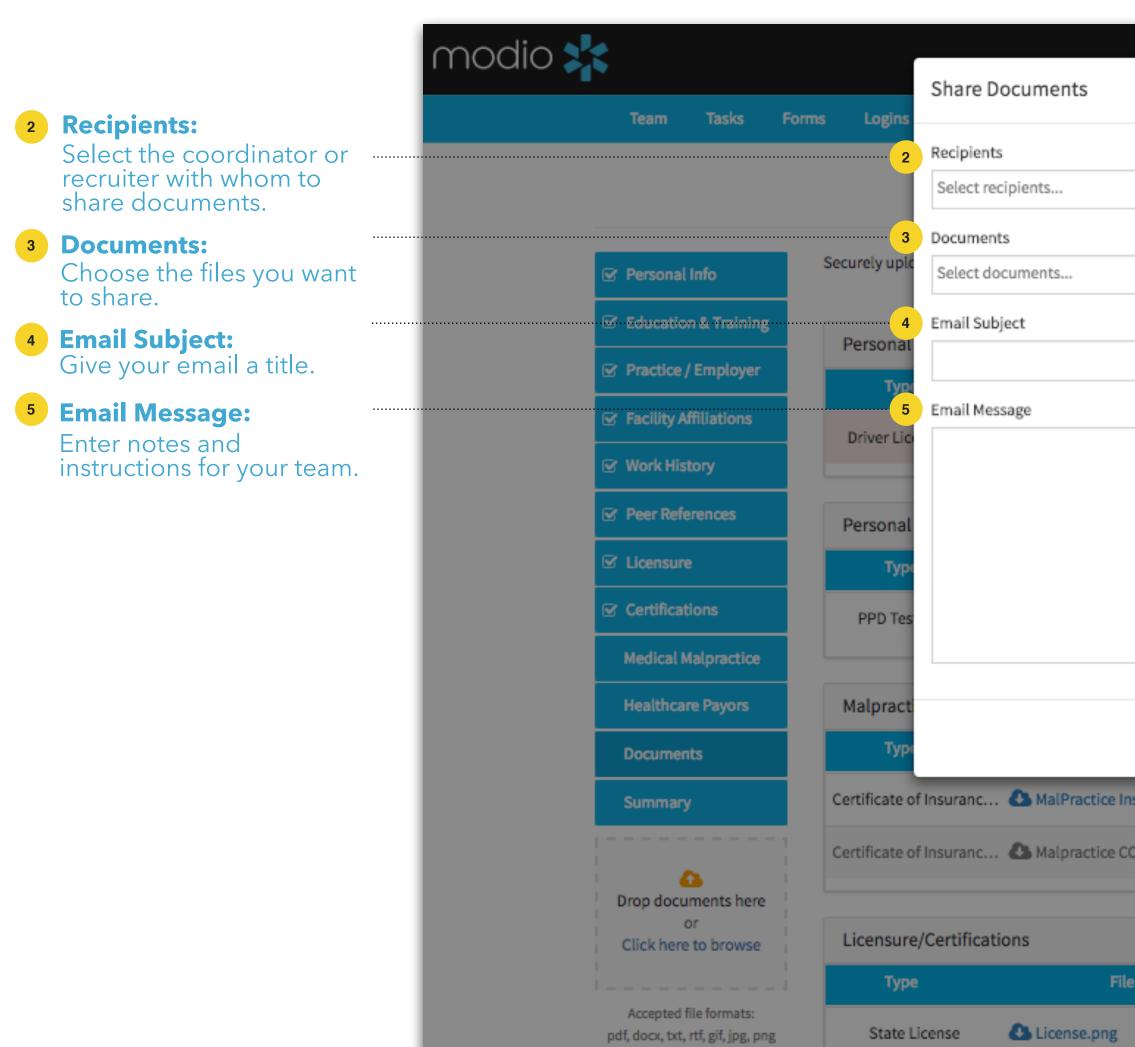

|                         |            | Wolcom     | Vasi Giyachi 🏦  | Training & Support | Settings       | 🕩 Sign out |   |               |
|-------------------------|------------|------------|-----------------|--------------------|----------------|------------|---|---------------|
|                         |            |            | ^               |                    |                |            |   |               |
|                         |            |            |                 |                    |                |            |   |               |
|                         |            |            |                 |                    |                |            | 1 | Share in Em   |
|                         |            |            | Select All      |                    |                |            |   | Click here to |
|                         |            |            | 4               | Download Zip       | Share In Email |            |   |               |
|                         |            |            |                 |                    | 0              |            |   |               |
|                         |            |            | Data            | Status             | Actions        |            |   |               |
|                         |            |            | Date            | Status             |                |            |   |               |
|                         |            |            | 016 🕕           | Active             | 🖉 🌲 🕴          |            |   |               |
|                         |            |            |                 |                    |                |            |   |               |
|                         |            |            |                 |                    | Θ              |            |   |               |
|                         |            |            | Date            | Status             | Actions        |            |   |               |
|                         |            |            |                 | Active             | 🖉 🌲 😆          |            |   |               |
|                         |            |            | _               |                    |                |            |   |               |
|                         |            | _          |                 |                    | 0              |            |   |               |
|                         |            | Cancel     | Send Date       | Status             | Actions        |            |   |               |
| nsurance 12/30/2019.png | 06/15/2017 | Public     | 12/30/2019      | Active             | C 🜲 😮          |            |   |               |
| :OI 2/3/15.png          | 06/15/2017 | Public     | 02/02/2015      | Archived           | C O 🛍          |            |   |               |
|                         |            |            |                 |                    |                |            |   |               |
|                         |            |            |                 |                    | 3              |            |   |               |
| e Name                  | Date       | Permission | Expiration Date | Status             | Actions        |            |   |               |
|                         | 01/05/2016 | Public     | 01/01/2020      | Active             | C 🔺 🌔          | Live Help  |   |               |

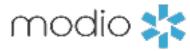

nail: o start.

### DOCUMENTS: UPLOADING LICENSURE

Upload a state license file directly into licensure.

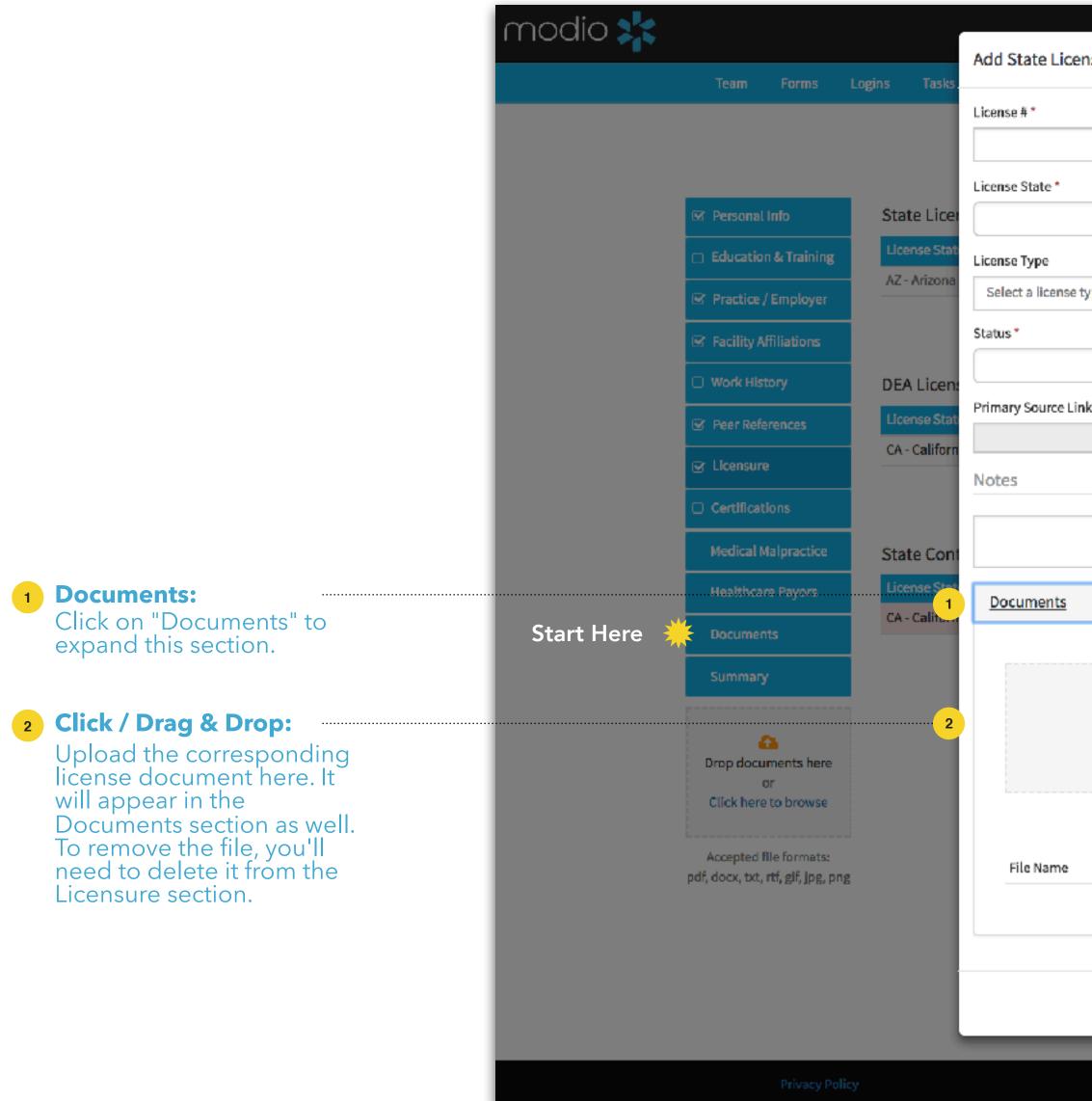

| Nelcome Vasi Giveshi 👘 🛪 |                               |            |                 |          | Training & Support | t 🤹 Settings        | O Services | 🗭 Sign out |
|--------------------------|-------------------------------|------------|-----------------|----------|--------------------|---------------------|------------|------------|
|                          | -                             |            |                 |          |                    |                     |            |            |
|                          |                               |            | 🗌 Primary       | License? |                    |                     |            |            |
|                          |                               |            |                 |          |                    |                     |            |            |
|                          | Issue Date                    |            | Expiration Date |          |                    |                     |            |            |
| \$                       | mm/dd/yyyy                    | ÊÊ         | mm/dd/yyyy      | Ê        |                    |                     |            |            |
|                          |                               |            |                 |          | ast Updated        | Actions             |            |            |
| /pe                      |                               |            |                 | -        | 1/10/2016          | 🌲 🕑 🗙               |            |            |
| , he                     |                               |            |                 |          |                    | Add + Find          | Q          |            |
|                          | Taxonomy Code 🔍               |            |                 |          |                    |                     | _          |            |
| ۵                        |                               |            |                 |          |                    |                     |            |            |
| k 🔍                      |                               |            |                 |          | ast Updated        | Actions             |            |            |
|                          |                               |            |                 |          | 6/30/2017          |                     | ¥          |            |
|                          |                               |            |                 |          | 0/00/2021          | Add + Find          |            |            |
|                          |                               |            |                 |          |                    |                     |            |            |
|                          |                               |            |                 |          |                    |                     |            |            |
|                          |                               |            |                 | - 11     |                    |                     | _          |            |
|                          |                               |            |                 | 0        | ast Updated        | Actions             |            |            |
|                          |                               |            |                 | -        | 5/26/2017          | 🔹 🌲 🕑 🗙             |            |            |
|                          |                               |            |                 |          |                    | Add +               |            |            |
|                          | 6                             |            |                 |          |                    |                     |            |            |
|                          | Drop documents he             | ere        |                 |          |                    |                     |            |            |
|                          | or<br>Click here to brows     | se         |                 |          |                    |                     |            |            |
|                          |                               |            |                 |          |                    |                     |            |            |
|                          | Accepted file format          |            |                 |          |                    |                     |            |            |
|                          | pdf, docx, txt, rtf, glf, jp; |            |                 |          |                    |                     |            |            |
| ŀ                        | Permission                    |            | Expiration      | _        |                    |                     |            |            |
|                          |                               |            |                 |          |                    |                     |            |            |
|                          |                               |            |                 |          |                    |                     |            |            |
|                          |                               |            |                 |          |                    |                     |            |            |
|                          |                               |            | Cancel          | Save     |                    |                     |            |            |
|                          |                               |            |                 |          |                    |                     |            |            |
| @ Mo                     | dioHealth.com. 2017 All ri    | ghts reser | ved.            |          |                    | Terms and Condition | IS New!    | Live Help  |

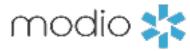

#### **DOCUMENTS: NAMING CONVENTIONS**

How to name your documents.

You can use our built-in detection system to get category and date details from the name of the file. For example, you can name a file like this on your computer: 'John Doe CV EXP 01022018'. When you upload that file to our platform, it will automatically fill in the category and expiration date (Curriculum Vitae expiring on 01/02/2018). Following these guidelines will help organize your files and optimize Modio for you.

#### Below is a formatting guide for naming your files:

- **1** FirstName LastName DocumentType EXP MMDDYYYY. (MMDDYY is also acceptable.)
- **2** You can separate each word with a space, or any punctuation in this list:
- period (.)
- underscore (\_)
- hyphen (-)
- plus (+)

Use the guide to the right to help you name your files appropriately. Following these guides will help organize both your computer files and your Modio files.

#### **Document Type**

Curriculum Vitae (CV) Color Photo PPD Test Results Certificate of Insurance (COI) ECFMG Certificate MD Diploma Residency, Internship, Fellowshi Social Security Card Immunization Information Case Logs Board Certification Certificate(s NPDB Self-Query Facility Applications Facility Attestations Payor Contracts Driver License Copy Passport Copy DD214 State Controlled Substance Doe DEA State Medical License Other Certs (ATLS, BLS, PALS e Exam Scores Malpractice Case Response Tax Documents Delineation of Privileges (DOP) Reference Letters Modio Health Background Check CME AMA Profile Facility Contracts Transcripts Other

|                  | Possible Names                                  | <b>Example</b> (First Name Last Name Document Name EXP MMDDYYYY) |
|------------------|-------------------------------------------------|------------------------------------------------------------------|
|                  | cv, resume, vitae                               | Jane Doe CV EXP 01022018                                         |
|                  | photo, image                                    | Jane Doe Photo EXP 01022018                                      |
|                  | ppd                                             | Jane Doe PPD EXP 01022018                                        |
|                  | coi, insurance                                  | Jane Doe COI EXP 01022018                                        |
|                  | ecfmg                                           | Jane Doe ECFMG EXP 01022018                                      |
|                  | diploma, school                                 | Jane Doe Diploma EXP 01022018                                    |
| hip Certificates | residen, resident, residency, intern, fellow    | Jane Doe Residency EXP 01022018                                  |
|                  | ssn, social                                     | Jane Doe SSN EXP 01022018                                        |
|                  | immun, flu                                      | Jane Doe Immun EXP 01022018                                      |
|                  | case, logs                                      | Jane Doe Case EXP 01022018                                       |
| (s)              | board, abms                                     | Jane Doe ABMS EXP 01022018                                       |
|                  | npdb                                            | Jane Doe NPDB EXP 01022018                                       |
|                  | арр                                             | Jane Doe App EXP 01022018                                        |
|                  | attest                                          | Jane Doe Attestation EXP 01022018                                |
|                  | payor, medicare, medicaid, aetna, etc.          | Jane Doe Payor EXP 01022018                                      |
|                  | dl, driver                                      | Jane Doe DL EXP 01022018                                         |
|                  | passport                                        | Jane Doe Passport EXP 01022018                                   |
|                  | dd214                                           | Jane Doe dd214 EXP 01022018                                      |
| ocument          | csl                                             | Jane Doe CSL EXP 01022018                                        |
|                  | dea                                             | Jane Doe DEAI EXP 01022018                                       |
|                  | license                                         | Jane Doe License EXP 01022018                                    |
| etc)             | atls, acls, arls, bls, pals, nals, nccpa, also, | Jane Doe ATLS EXP 01022018                                       |
|                  | score, usmle                                    | Jane Doe Score EXP 01022018                                      |
|                  | malpractice, mal practice                       | Jane Doe Malpractice EXP 01022018                                |
|                  | tax, w9, w-9                                    | Jane Doe Tax EXP 01022018                                        |
| ?)               | dop, privilege                                  | Jane Doe DOP EXP 01022018                                        |
|                  | peer, refer                                     | Jane Doe Peer EXP 01022018                                       |
|                  | admin                                           | Jane Doe Admin EXP 01022018                                      |
|                  | bgc, background                                 | Jane Doe Background EXP 01022018                                 |
|                  | cme                                             | Jane Doe CME EXP 01022018                                        |
|                  | ama profile                                     | Jane Doe AMA Profile EXP 01022018                                |
|                  | contract                                        | Jane Doe Contract EXP 01022018                                   |
|                  | transcripts                                     | Jane Doe Transcripts EXP 01022018                                |
|                  | "unknown"                                       | Jane Doe Unknown EXP 01022018                                    |
|                  |                                                 |                                                                  |

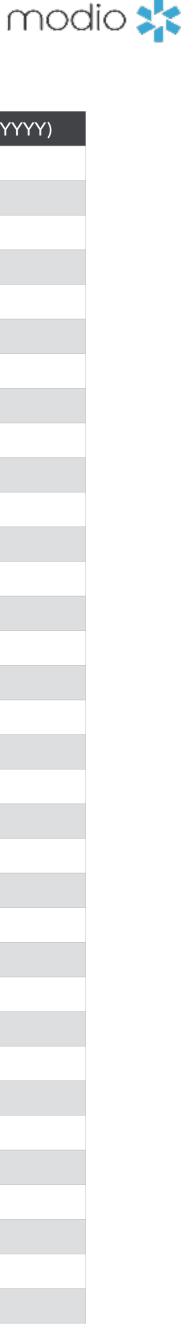

## Please call us if you have comments or feedback.

**Online**: Sign in to chat live Call us: 844.696.6346 Email us: support@modiohealth.com

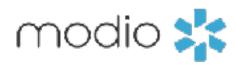